## Installation de MyReport Builder© sur le poste client

Article publié sur support.mon-territoire.fr

## Installer la MAJ 2022 de MyReport Builder©

### SUIVRE LA PROCÉDURE CI-DESSOUS

Procédure [d'installation/mise](https://www.dropbox.com/scl/fi/3rprkavxot4tn8cwaewfm/Proc-dure-d-installation-Builder-Essentiel.pdf?rlkey=urv971qtbecsb5ahdnsjkhjx5&dl=0) à jour de MyReport Builder Essentiel (cliquez pour ouvrir le pdf).

#### PARAMÉTRER LA CONNEXION DANS EXCEL

- Lancez Builder
- Cliquez sur "Option"
- Cliquez sur "Licence flottante, projet TCP/IP"
- Saisissez les informations suivantes :
	- "Host / IP" : builder.mon-territoire.fr (ou 212.129.61.189)
	- "Port" : *9098*
- Dans la liste des projets, sélectionnez "Cahiers fiscaux"

#### ETABLIR LA CONNEXION DEPUIS EXCEL

Depuis l'onglet "MyReport Builder", cliquez sur "Builder" :

- Saisir votre login
- Saisir votre mot de passe
- Cliquer sur "Ok"

# RÈGLES RÉSEAUX

La communication entre l'ordinateur client et le serveur est régie par le protocole TCP utilisant :

- le port sortant 9098 pour l'envoi d'une requête au serveur.
- le port sortant 5432 pour le transfert des données depuis la base de données.

Les échanges se font toujours avec l'hôte builder.mon-territoire.fr (ou l'IP 212.129.61.189).

L'adresse IP du serveur est susceptible de changer : privilégiez si possible le nom de domaine.

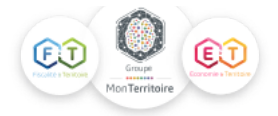

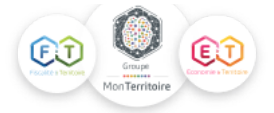